# St. John Lutheran Church

Freedom Township • Napoleon, Ohio

Sustaining the Ministry During COVID-19

These are anxious and unprecedented times as our nation copes with the coronavirus. Even that one part of life we count on to remain constant and steady, the worship of the church where we receive God's Word and Sacraments, has been affected. Yet in Christian faith we say with the Psalmist, "we will not be afraid, though the earth gives way, though the mountains be moved into the heart of the sea, though its waters roar and foam, though the mountains tremble at its swelling." "The LORD of hosts is with us; the God of Jacob is our fortress." (Psalm 46:2-3, 11)

During this time, we will do our best to keep in touch with members of St. John and to offer resources to help foster our spiritual lives in these trying times.

NOTE: If you are comfortable with computers and the internet, the information below is probably overkill for you. Use whatever information you can, and ignore whatever you don't need.

医 医 医

## Church Communications

The primary means by which we will communicate will be through…

- Church Website --- SJL.ORG
	- Watch for regular updates, especially under the 'Coronavirus Response' tab.
- Facebook Page

We hope you will both 'Like' and 'Follow' our Facebook page so that you can see all updates on your Facebook newsfeed. To find us on Facebook, simply use the link on our website (SJL.ORG), or do the following from your personal Facebook page:

- 1) Locate the search bar at the top of your personal page
- 2) Type "St John Freedom Township" and hit [Enter]
- 3) On the list of search results, our church should be at the top. Look for the round icon on the left that has a picture of the front of our church, and select it.

Once you find our page, click the 'Like' and 'Follow' buttons. Now you should see our church posts on your newsfeed.

#### Weekly 'News & Notes'

Each week we will prepare an abbreviated version of our Sunday bulletin and make it available on the website. To find it, scroll over the 'Media' tab, then 'Bulletins,' then click 'Current Bulletin.' Paper copies of 'News & Notes' will be available Tuesday mornings, 9:00 a.m. to noon, outside the church office, where you may also drop off your offerings.

• The Grapevine

Please keep in mind the people and family members who do not have access to the internet, and give them a phone call when you learn of news and updates related to things happening at church.

## Watch Our Service Online

We plan to record worship services for every service we would have held publicly, and to make those recordings available on our YouTube channel. They will become available at about the same time we would have worshipped publicly – Sundays at 9:00 a.m. and Weekday Lent Services (Wednesdays and Holy Week) at 7:00 p.m.

Archived worship services will also be available our YouTube channel.

### Access the Printed Worship File so you can follow along

A day or two before each live streamed service, a PDF file of the order of service will be made available on **SJL.ORG** that will allow you to get the most out of each live stream. On our **SJL.ORG** home page click the "Bulletins and Orders of Service" link, and on the next page click "Next Order of Service" to view or download the file for our next worship service. This file will be optimized for use on your phone, and will have Scripture readings, hymn stanzas, Psalms, etc.

#### Search for Our YouTube Channel, and Subscribe

- On whatever device you use, find our channel with this search: sjlc napoleon ohio
- Our channel has a round icon with a picture of our church
- Once you find us, be sure to subscribe to make it easier to go back to our channel in the future

#### Watch a Recording

### To watch the newest service recording as well as archived services, use the "Service and Recordings Archives" link on SJL.ORG

- To watch on your tablet or phone, download the YouTube app from the App Store (Apple) or from Google Play (Android). Use the links on SJL.ORG.
- To watch on your Smart TV, Roku or Fire Stick…

If you have a Smart TV, or if you use Roku or Fire Stick, just add the YouTube channel to your list of channels, and do the following:

- 1) Bring up the YouTube channel on your TV
- 2) Find the search icon (a magnifying glass) on the upper left part of the screen
- 3) Search: sjlc napoleon ohio
- 4) Select our channel and select the service you want to watch

Watching on your TV will make it easier for you to follow the PDF Worship Outline on a phone, tablet, or laptop.

## Options for Giving Offerings

Of course no ministry can operate or stay viable without the generous gifts of God's people, even during a time such as this. We want to make it as easy as possible to continue giving your offerings.

#### Drop off your offerings at Church

You may drop off your offering at church on Tuesdays, 9:00 a.m. to noon, outside the church office. A special receptacle for your gift will be located in the hallway outside of the main office.

#### Mail in your offerings

If you're not comfortable with online giving or with dropping off your gift in person, you can always put your offering in your offering envelope, then into a mailing envelope, and mail it to: St. John Lutheran Church • 16035 County Road U • Napoleon, OH 43545

# 'Give Now' Online Giving

E-giving has been available at St. John through the 'JOYFUL Response' program, but now we have expanded this option to make it easily accessible from our church website. If you wish give your offering online, even if only for the time being, here's what to do:

1) Go to SJL.ORG and use the 'Click Here to Give Online' button to go to our GIVE NOW page. It will look like this:

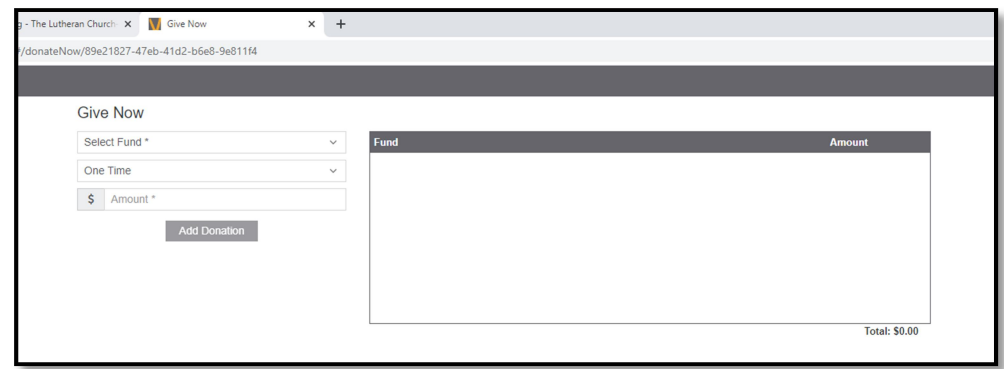

Hopefully in the near future we can customize this page with our church name and logo, but for now there are three ways to ensure that you are on the correct page.

- Only access this page using the blue 'Give Online' button on SJL.ORG
- On the first page, ensure that the last four characters of the URL are 11f4
- In the 'Select Fund' dropdown menu, make sure your four options are General Fund, Building Fund, Missions, and Endowment Fund

You can use GIVE NOW with or without creating a profile, but note the difference:

- If you create a profile, you will have options for setting up recurring gifts (weekly or monthly, for example) and you will not need to reenter your information each time
- If you don't create a profile, your only option will be to give one-time gifts, and you'll need to reenter your information each time you give

#### To use GIVE NOW:

- 1. Have ready the account and routing information for the checking or savings account from which you would like your gift to be drawn
- 2. On the 'Give Now' page, select the fund to which you would like to give
- 3. Enter an amount of your gift
- 4. If you have a profile, you may enter the frequency of your gift as well
- 5. Click the 'Add Donation' button. Your entry will appear in the 'Fund' box

Do the same thing for any other offerings you would like to give. When your list is complete in 'Fund' box, click the 'Next' button at the bottom of the page. Complete the process, filling in any needed information.

When you're all done, your gift will be automatically deposited into the church bank account, and an email will be generated for the Financial Trustees so that your offerings can be recorded.